# Introduzione a Matlab

#### Gianna M. Del Corso

#### Dipartimento di Informatica, Università di Pisa, Italy

### 6 Marzo 2015

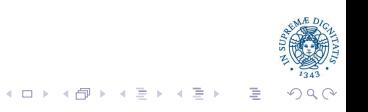

# Introduzione

...

- MATrix LABotary
- Ambiente di calcolo scientifico: Computation, Visualization, Programming
- Linguaggio di programmazione ad alto livello
- Corredato da una famiglia di applicazioni specifiche Toolbox: signal processing, statistica, optimization, neural networks, etc,

# MATrix LABotary

- MATLAB è nato principalmente come programma destinato alla gestione di matrici.È un interprete di comandi in cui l'unità base dei dati è un vettore o una matrice.
- È un software proprietario, marchio proprietario di MathWorks Inc.
- Octave è un software GNU (quindi gratis..) compatibile con MATI AB...
- $\bullet$  I comandi possono essere forniti interattivamente o contenuti in files su disco (m files)

# MATrix LABotary

- Comprende un vasto set di funzioni predefinite e i toolbox possono essere ampliati.
- Ha una buona potenzialità grafica
- Esistono versioni sia di Octave che di Matlab per Unix/Linux, Windows, MAC e i file creati sono portabili da un sistema all'altro.

### Avvio

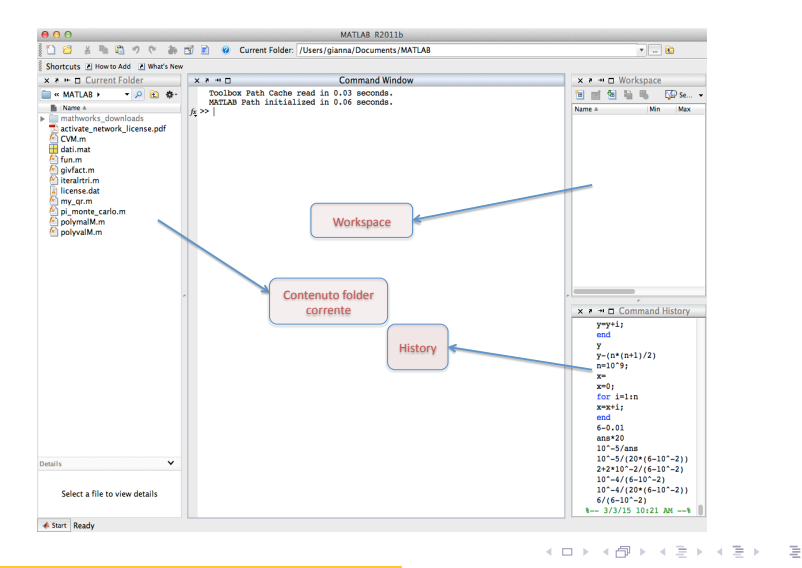

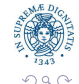

- Come calcolatrice (doppia precisione)
- Calcolo Matriciale,
- Soluzione di equazioni,
- Derivate di funzioni (calcolo simbolico)
- Grafici 2D
- Grafici 3D: plot di funzioni, superfici, istogrammi, diagrammi, etc
- **•** Programmazione
- La linea di comando è indicata da un prompt *>>* che indica che il sistema è in attesa di comandi da interpretare.
- I comandi previsti da Matlab sono accompagnati da una guida esaustiva (help nome\_del\_comando)
- Dalla linea di comando si possono dichiarare variabili, espressioni e chiamare funzioni sia predefinite che quelle definite dall'utente.
- Le funzioni non sono altro che file di testo e sono eseguite semplicemente digitando il nome con la giusta sequenza di parametri.

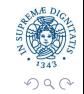

 $A \equiv \mathbf{1} \times \mathbf{1} \oplus \mathbf{1} \times \mathbf{1} \oplus \mathbf{1} \times \mathbf{1} \oplus \mathbf{1}$ 

Il tipo di dato fondamentale in MATLAB è la matrice: uno scalare è infatti una semplice matrice  $1 \times 1$  mentre un vettore è una matrice  $1 \times n$  o  $n \times 1$ .

Le matrici possono essere inserite in diversi modi:

- **<sup>1</sup>** da tastiera;
- **<sup>2</sup>** caricate da file esterni;
- **3** generate da funzioni interne;
- **<sup>4</sup>** generate da m-file creati dall'utente

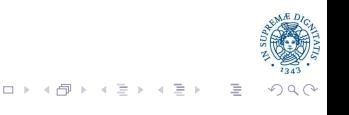

# Primi calcoli in virgola mobile

Matlab utilizza la doppia precisione (8 byte per ogni numero).

```
>> realmin
ans = 2.2251e-308\gg realmax
ans = 1.7977e + 308>> eps
ans = 2.2204e-16
```
Matlab come una calcolatrice:

```
>> 1+1ans = 2> 10^{\circ}10ans = 1.0000e+10>> 1e10
ans = 1.0000e+10
```
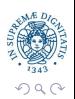

# Primi calcoli in virgola mobile

```
\gg (1e10)<sup>\sim</sup>2
ans = 1.0000e + 20
```
Se c'è un punto e virgola alla fine della linea, Matlab esegue il calcolo ma non scrive il risultato

 $>> 1+1;$ >>

Perdita di precisione da alcuni calcoli:

 $\gg$  a=1e10  $a = 1.0000e + 10$  $\gg$  b=1e4  $b = 10000$  $\gg$  c=(a+b)^2  $c = 1.0000e + 20$ 

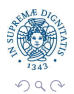

### Primi calcoli in virgola mobile

```
>> format long % scrive piu' cifre
>> cc = 1.00000200000100e+20\gg c - a^2 - 2*a*b - b^2
ans = 7936
```
Principalmente da sottrazioni tra due numeri grossi e molto vicini, (errori di cancellazione), ma anche da moltiplicazioni:

```
>> a=98;
\gg 1 - a * (1/a)ans = 1.1102e-16>> a=97;\gg 1 - a * (1/a)ans = 0
```
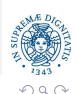

イロメ イ団メ イミメ イモメー ヨ

Matlab è pensato per lavorare con vettori e matrici; pertanto, ha una sintassi specifica e parecchi comandi dedicati, che rendono molto più semplice lavorare con i vettori rispetto a un linguaggio generico come il C.

# Creare vettori e matrici

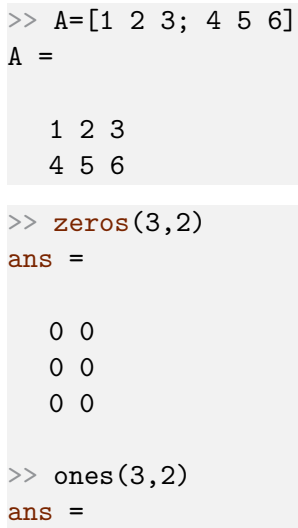

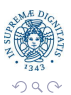

Con la sintassi a:t:b creiamo un vettore (riga) che contiene gli elementi a, a+t, a+2t. . . fino a b (o fino all'ultimo che sia minore o uguale a b). Se  $t=1$ , può essere omesso.

```
> 1:0.5:4ans =
  1.0000 1.5000 2.0000 2.5000 3.0000 3.5000 4.0000
>> 1:10ans =
  1 2 3 4 5 6 7 8 9 10
> 1:2:10ans =1 3 5 7 9
```
メロトメ 倒 トメ ミトメ ミトー

 $\equiv$ 

# Accedere agli elementi

```
\gg A=ones(2,3)
A =1 1 1
  1 1 1
\gg A(1,2)=2
A =1 2 1
  1 1 1
> A(1,2)ans = 2> A(5,10)error: invalid row index = 5
error: invalid column index = 10
```
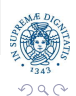

 $\equiv$ 

キメミド

÷.

 $\leftarrow$   $\overline{m}$   $\rightarrow$ 

# Accedere agli elementi

```
\gg A(5,10)=7
 =1 2 1 0 0 0 0 0 0 0
  1 1 1 0 0 0 0 0 0 0
  0 0 0 0 0 0 0 0 0 0
  0 0 0 0 0 0 0 0 0 0
  0 0 0 0 0 0 0 0 0 7
```
Se cerco di leggere un elemento che non esiste (perché la matrice è troppo piccola), ottengo un errore. Se cerco di scrivere un elemento che non esiste, la matrice viene automaticamente ingrandita.

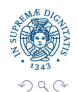

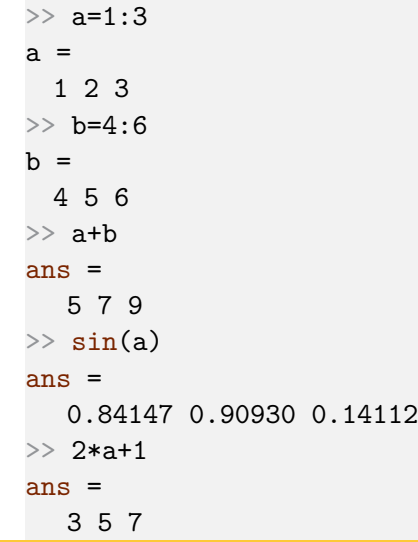

 $Q \cap C$ 

```
>> a.*b %operazioni elemento per elemento
ans =4 10 18
>> c=a' %matrice trasposta
c =1
  2
  3
>> C=a'*b %prodotto matrice-matrice
C =4 5 6
   8 10 12
  12 15 18
                                     イロト イ押 トイヨ トイヨ トー
```
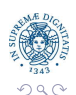

 $\equiv$ 

```
>> length(a) %lunghezza di un vettore
ans = 3
\gg size(C) %dimensioni di una matrice - (righe, colonne)
ans =3 3
```

$$
\begin{array}{ccc}\n\frac{1}{2} & \frac{1}{2} & \frac{1}{2} &
$$

 $\leftarrow \Box$ 

Utilizzando l'operatore :, in Matlab è possibile selezionare un'intera sottomatrice di una matrice:

```
\gg A=[1 2 3; 4 5 6; 7 8 9]
A =1 2 3
  4 5 6
  7 8 9
\gg A(1:2,2:3)
ans =
  2 3
  5 6
> A(2:end,1:end-2)ans =4
  7
```
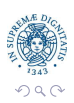

```
\gg A(1:end, 1:end)
ans =1 2 3
  4 5 6
  7 8 9
\gg A(1, :)
ans =1 2 3
```
La sintassi a:b seleziona tutte le righe/colonne comprese tra a e b (estremi inclusi). Il valore end viene sostituito con il massimo indice disponibile. Il solo : è un'abbreviazione per 1:end.

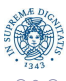

 $\equiv$ 

イロト イ押 トイモト イモトー

# Operazioni su matrici

Possiamo anche assegnare un valore a una sottomatrice selezionata in questo modo:

 $\gg$  A(1:2,1:2)=eye(2)  $A =$ 1 0 3 0 1 6 7 8 9

Ovviamente le dimensioni devono essere compatibili: non posso selezionare una sottomatrice  $2 \times 2$  e assegnarle il valore  $e$ ye(3)! Il seguente comando ritorna la matrice minore di (i*,* j) in A, cioè la matrice che si ottiene eliminando la i-esima riga e la j-esima colonna di A.

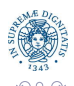

 $\equiv$ 

イロト イ押 トイモト イモトー

# Operazioni su matrici

>> i=2; j=3; >> B=A([1:i-1, i+1:end], [1:j-1, j+1:end]) >> B= 1 0 7 6

Abbiamo giè visto che se X,Y,Z,W sono numeri, la riga di codice B=[X Y; Z W] crea la matrice

$$
\begin{bmatrix} X & Y \\ Z & W \end{bmatrix};
$$

ora vediamo che la stessa sintassi funziona anche se X,Y,Z,W sono matrici di dimensioni "compatibili" e crea la matrice formata accostando i quattro blocchi.  $(1 + 4)$   $(1 + 4)$ 

Esercizio: Creare una matrice in cui la prima riga sia composta dai numeri da 1 a 10, la seconda riga composta dai numeri da 11 a 20 e la e la terza dai numeri da 21 a 30. Modificare la seconda riga in modo da annullarne gli elementi.

```
\gg A=[1:10; 11:20; 21:30]
>> A =1 2 3 4 5 6 7 8 9 10
   11 12 13 14 15 16 17 18 19 20
   21 22 23 24 25 26 27 28 29 30
\gg A(2, :)=0
A =1 2 3 4 5 6 7 8 9 10
    0 0 0 0 0 0 0 0 0 0
   21 22 23 24 25 26 27 28 29 30
```
Esempi: Operazioni tra matrici

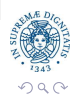

 $\equiv$ 

メロト メタト メミト メミト

- In Matlab è possibile memorizzare e richiamare dati utilizzando i comandi load e save
- La sintassi del comando save è la seguente: save nomeFile nomevar1 nomevar2 nomevar3
- Il comando save salva le variabile nomevar1, nomevar2, nomevar3, in un file nomeFile.MAT in formato proprietario. È possibile richiamarle in memoria utilizzando il comando load. load nomeFile

in questo caso vengono ripristinate in memoria le variabili nomevar1, nomevar2, nomevar3,

È possibile anche salvare i dati in formato ASCII usando l'opzione -ascii.

save nomeFile.Estensione nomevar1 nomevar2 nomevar3 -ascii

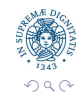

 $\equiv$ 

イロト イ部 トイヨ トイヨト

# Grafica

Ci sono molte funzioni per fare grafici.

```
\gg t=0:0.01:1;
```
- $>> y = cos(2*pi*t);$
- $\gg$  plot(t, y);
- >> xlabel('valori di t');
- >> ylabel('valori di y');
- $\gg$  title('sin(t)');

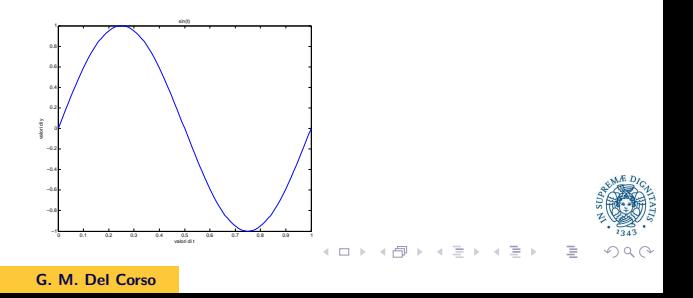

# Grafica

Si possono dare specifiche di linea, su colore, simbolo e tipo di linea. Si possono disegnare più grafici sugli stessi assi

```
>> x=linspace(0, pi);
\gg y1=cos(x); y2=sin(x);
\gg plot(x, y1, x, y2);
```
I colori utilizzati sono distinti!

Possiamo utilizzare il comando hold per "congelare" il grafico

```
>> x=linspace(0, pi);
```

```
\gg y1=cos(x);
```

```
\gg y2=sin(x);
```

```
\gg plot(x, y1, 'linewidth', 2);
```

```
>> hold on
```

```
\gg plot(x, y2, 'linewidth', 2);
```

```
>> hold off
```
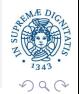

Esercizio Disegnare un cerchio di raggio 1 e centro (0*,* 0)

```
>> theta=[0:0.01:2*pi];
```

```
>> plot(1*cos(theta), 1*sin(theta));
```
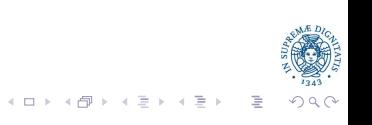

Si possono fare grafici semilogaritmici

- $\gg$  semilogx $(x, y)$ ;
- $\gg$  semilogy(x, y);
- $\gg$  loglog(x, y);

Con il comandi subplot $(n, m, k)$ , si può partizionare la finestra grafica in  $n \times m$  parti e fare un plot nel  $k - e$ simo riquadro. Si possono disegnare grafici a barre (con il comando bar), a torta (con il comando pie)

メロトメ 倒 トメ ミトメ ミト

# Grafici di funzioni

Per visualizzare le funzioni matematiche ci sono diverse funzioni

- $\bullet$  Come già visto possiamo usare il comando  $plot(x, y)$  con x un campionamento dell'intervallo sul quale vogliamo disegnare la funzione e con y il valore che la funzione assume nei punti x.
- Possiamo usare ezplot $(f)$  o fplot $(f, [a, b])$ ;

Come dobbiamo scrivere la funzione da dare come argomento a questi due comandi?

>> ezplot(cos) Error using cos Not enough input arguments.

facendo invece

```
\gg f=@cos:
```

```
\gg ezplot(f)
```
non abbiamo problemi.

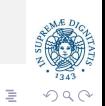

 $\mathcal{A} \subseteq \mathcal{F} \times \{ \bigoplus \mathcal{F} \times \{ \bigoplus \mathcal{F} \times \{ \bigoplus \mathcal{F} \} \}$ 

Non stiamo passando il nome della funzione ma una "handle" alla funzione. Cio'e le funzioni devono essere "anonimizzate" prima di passarle a ezplot $(f)$  o fplot $(f, [a, b])$ 

- ezplot(f) disegna f nell'intervallo [−2 ∗ *π,* 2 ∗ *π*], a meno che il dominio della funzione non escluda qualche punto.
- ezplot(f, [a, b]) disegna f nell'intervallo [a*,* b]
- fplot(f, [a, b]) disegna f nell'intervallo [a*,* b] che va sempre assegnato

Attenzione! Le funzioni devono essere vettorizzate. (esempi)

 $\mathcal{A} \subseteq \mathcal{P} \times \{ \bigoplus \mathcal{P} \times \{ \bigoplus \mathcal{P} \times \{ \bigoplus \mathcal{P} \} \}$ 

## Grafica 3-D

Per tracciare una linea  $(x, y, z = f(t))$  in un diagramma tridimensionale usiamo la funzioneplot3

>> t = [0:pi/50:10\*pi]; >> plot3(exp(-0.05\*t).\*sin(t), exp(-0.05\*t).\*cos(t),t), >> xlabel('x'),ylabel('y'),zlabel('z'),grid

che disegna la curva  $x = \exp(-0.05t)\sin(t)$ ,  $y = \exp(-0.05t)\cos(t)$ ,  $z = t$ 

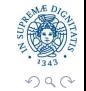

 $\equiv$ 

# Grafica 3-D

per disegnare superfici dobbiamo usare il comando  $[X, y]$ =meshgrid(a:h:b) che genera una griglia di punti.

$$
\Rightarrow [X, Y] = \text{meshgrid}(-2:0.1:2);
$$

>> Z=X.\*exp(-((X-Y.^2).^2+Y.^2));

 $\gg$  mesh $(X, Y, Z)$ 

Al posto di mesh potevamo usare surf per ottenere una superficie con i colori sfumati.

Si possono fare anche cose più complicate... es MRI.m

# Programmazione in Matlab

- In MATLAB si possono scrivere m-file, ovvero file di testo conteneti sequenze di comandi e strutture di controllo che vengono interpretate.
- I file possono essere generati o mediante un qualsiasi editore di testo o quello interno e salvati con estensione .m
- Devono essere contenuti nella directory corrente o contenuta nel path di MATLAB

イロト イ団 トイモト イモト

Gli m-file sono di due tipi

```
1) Script
2) Function
```
- Le variabili non vanno dichiarate
- · I tipi di dato non vanno specificati
- Non occorre allocare spazio in memoria per le variabiloi
- Non sono creati file eseguibili

Gli script sono sequenze di comandi da eseguire nell'ambiente di chiamata. Al suo interno possono essere chiamate delle funzioni di MATLAB o definite dall'utente

Se scriviamo uno script esempio.m poi lo si esegue scrivendo esempio nella finestra dei comandi, cioè il nome del file senza estensione.

Importante. Gli script usano le variabili presenti al momento dell'esecuzione dei comandi e modificano l'ambiente di lavoro.

# Le function

A differenza degli script le function hanno parametri di input e di output

function [variabili\_di\_output]=nomefunction(variabili\_di\_in dove nomefunction è il nome che diamo alla funzione e il nome dell'm-file in cui è memorizzata.